# **Build your Robot**

Handout 2 Aufgabenblatt 1. Olivia Schwarz und Mirco Leali, Mai 2022

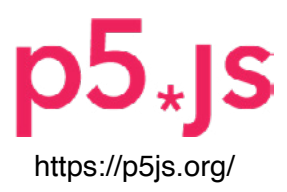

# **Den eigenen Chat-Bot gestalten**

Im Verlauf der nächsten drei Nachmittage werden wir unsere *eigene Chatbots* mit der Software *P5js* gestalten. Die Software ist vielfältig und wir können sie nur sehr bedingt kennenlernen. Beim Gestalten steht die Interaktion zwischen Bot und Mensch im Vordergrund. Wir werden uns auf die Elemente der Software konzentrieren, welche solche Interaktionen möglich machen.

# **Aufgabenstellung**

## **Chatbot generell**

- Öffne den Editor von P5js.org
- Login
- Grösse Canvas (Breite 420 Pixel, Höhe 660 Pixel)

## **1. «Place the Shapes»**

- Ein Anleitung für die Codes von Formen & Farben siehe Handout 3 Grundlagen l.

## **2. «Build your Robot»**

- Mögliche Charakterzüge (zum Wählen): *lieb, wütend, intelligent, fürsorglich, spielerisch, ängstlich, lösungsorientiert, glaubhaft, aufdringlich, gelassen, desorientiert, zustimmend*
- Position in der oberen Hälfte der Leinwand, Grösse max.420, 300 Pixel.

## **3. «Build your Robot»**

- Beachte, dass im untersten Viertel der Leinwand genügend Platz für das User-Interface benötigt wird: das Textfeld mit den Fragen und die Knöpfe für die Interaktion mit dem Bot.